## **FM радио с дисплеем WH1602 на ATMega8 и модуле с RDA5807M**

## **с управлением от энкодера.**

Программа для МК ATMEGA8, который работает на частоте внутреннего генератора 8 Мгц. Версия программы: *WH1602 & ATMega8\_v6\_enc*

Основные функции программы:

- Перебор записанных станций вверх и вниз по списку поворотом энкодера по часовой или против часовой стрелки.
- Автопоиск станций вверх и вниз по диапазону поворотом энкодера по часовой или против часовой стрелки.
- Переход из режима ручного перебора станций в режим автопоиска и обратно
- производится по нажатию кнопки энкодера.
- Опознавание названия станции по её частоте при автопоиске.
- Вывод на индикатор частоты и названия станции.
- Запись последней частоты настройки в память EEPROM.
- При включении начинает работу на сохранённой частоте.
- Индикация уровня сигнала на дисплее четырьмя столбиками.

— Индикация "Моно-Стерео" светодиодом.

Распределение портов микропроцессора:

PD0 - D7 - Линия данных индикатора WH1602A

- PD1 D6 Линия данных индикатора WH1602A
- PD2 D5 Линия данных индикатора WH1602A
- PD3 D4 Линия данных индикатора WH1602A
- PD4 E Выбор индикатора WH1602A
- PD5 RS Сброс индикатора WH1602A
- PD7 Светодиодный индикатор стерео-сигнала
- PC0 Входной сигнал от энкодера
- PC1 Входной сигнал от энкодера
- PC2 Кнопка энкодера
- PC3 PC4 (SDA) Двунаправленная шина данных I2C
- PC5 (SCL) Двунаправленная шина тактирования I2C

В памяти МК записаны частоты и названия радиостанций, вещающих в моём городе. Их легко можно изменить на действующие в вашей местности, не вдаваясь в детали работы программы и затем перекомпилировать программу.

Для того, чтобы прописать частоту и название станций в вашем городе, нужно открыть ассемблерный файл программы *User\_set.asm* в любом текстовом редакторе, можно даже в блокноте, но удобнее это будет сделать в привычной вам среде программирования. Здесь вы увидите строку вида:

## *.equ Nst = 15 ;Число местных станций*

Вместо числа 15 поставьте своё число радиостанций, вещающих в вашей местности. Далее идут строки данных с перечнем радиостанций и их частот, например такая строка:

*.DB 140, ' ',' ','R','a','d','i','o',' ','S','h','a','n','s','o','n',' ',0 ;Радио Шансон 1010*

После директивы "DB" нужно ввести число шагов настройки частоты (один шаг равен 100 КГц). Это число определяется как разность между частотой радиостанции представленной в виде числа шагов и нижней границей диапазона равной 870 шагов (87 МГц). Например, для частоты 101,2 МГц получаем:

 $1012 - 870 = 142$ 

Далее через запятую в одинарных кавычках идут 16 символов названия станции, в том числе пробелы, при помощи которых вы можете отцентрировать название на экране. Заканчивается строка нулём, который является признаком окончания вывода сообщения на дисплей. После точки с запятой идёт ваш комментарий, который при компиляции игнорируется, поэтому можно писать там, что угодно.

Чтобы получить HEX-файл из ассемблерной программы, нужно создать проект в удобной для вас среде программирования, например в программе *AVRStudio*, загрузить в него все исходники и скомпилировать проект, нажав на кнопку *Build*. Существуют и другие программы, например *Proteus*. Для этой программы я уже создал соответствующий проект и Вам остаётся только отредактировать файл *User\_set.asm*, в котором прописать свои радиостанции, запустить *Proteus* и выполнить на команду *Build All*.

Если у вас установлена программа *Proteus*, то вы можете, нажимая виртуальные кнопки, понаблюдать на экране как будет выглядеть название станции на дисплее. Если чтото вас не устроит, вы можете оперативно, не прибегая к программированию микроконтроллера, исправить программу.

 При программировании МК необходимо запрограммировать следующие фьюзы: CKSEL0, CKSEL1, CKSEL3 и SUT0. (см. скриншот в статье).

При первом включении радиоприёмника, необходимо отрегулировать контрастность изображения на дисплее при помощи подстроечного резистора R1. При неправильной установке этого резистора изображение может полностью отсутствовать.

Конденсаторы С13…С15 служат для подавления дребезга контактов энкодера, их ёмкость может быть в пределах 10…15 нанофарад.

Если в радиоприёмнике имеется только один канал УМЗЧ (моно), то сигнал с выхода тюнера на усилитель нужно подать через сумматор на резисторах R11...R13 (см. фрагмент схемы ниже). При этом остаётся возможность добавить в схему разъём линейного выхода для подключения стерео-усилителя или головных телефонов.

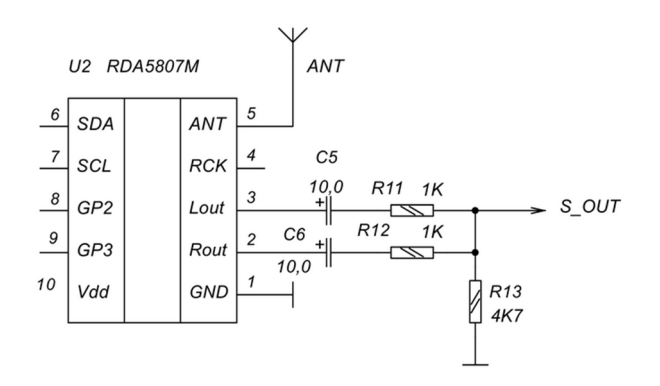

Схема формирования монофонического сигнала.

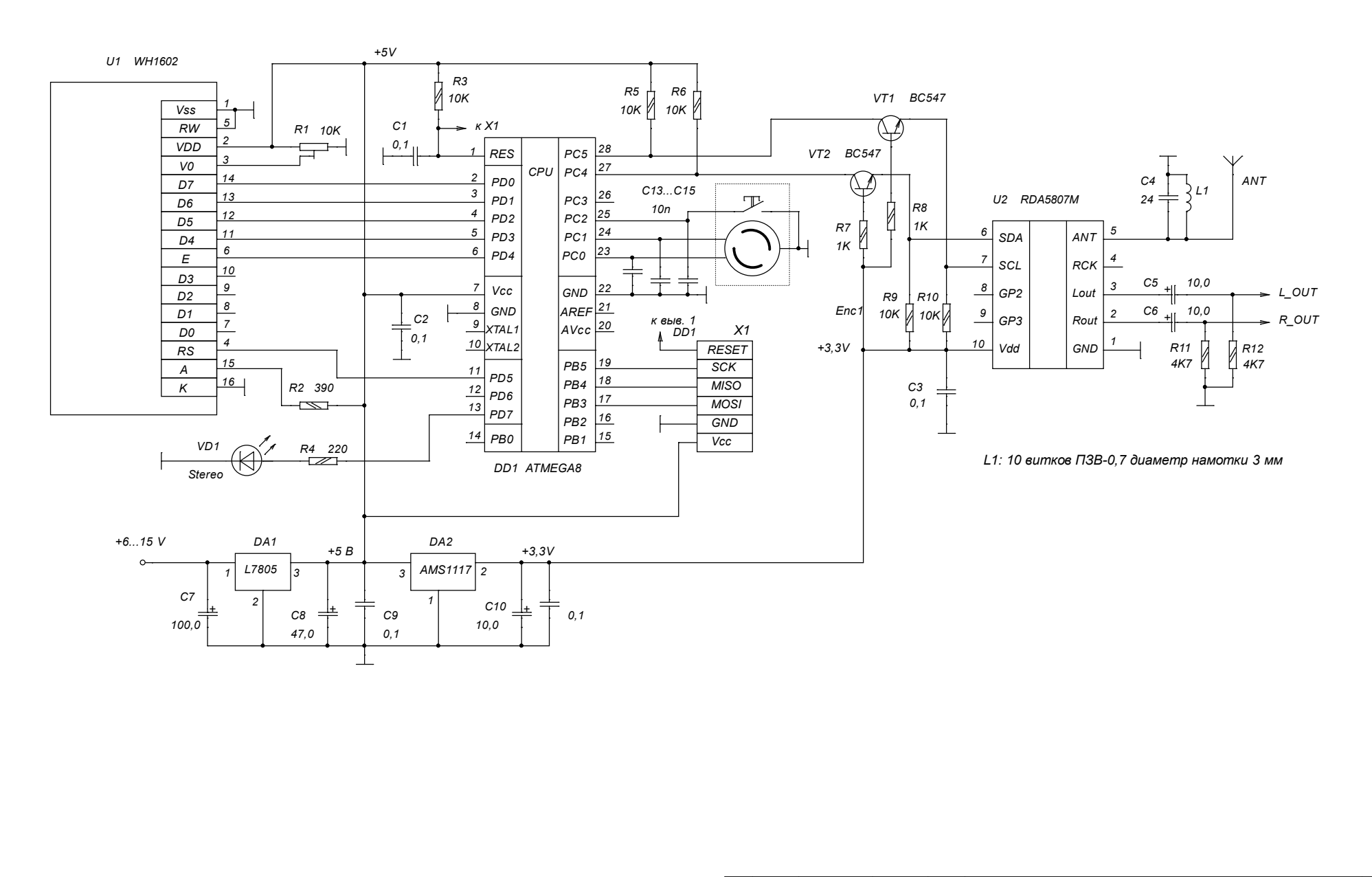

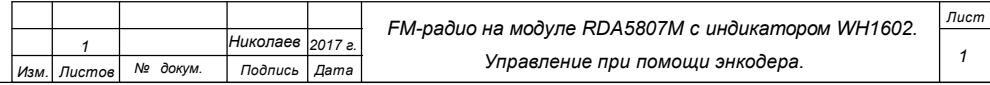